# StarLeaf Room for Poly Quick Start Guide

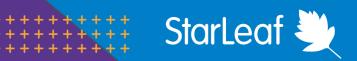

## **Poly TC8 Controller**

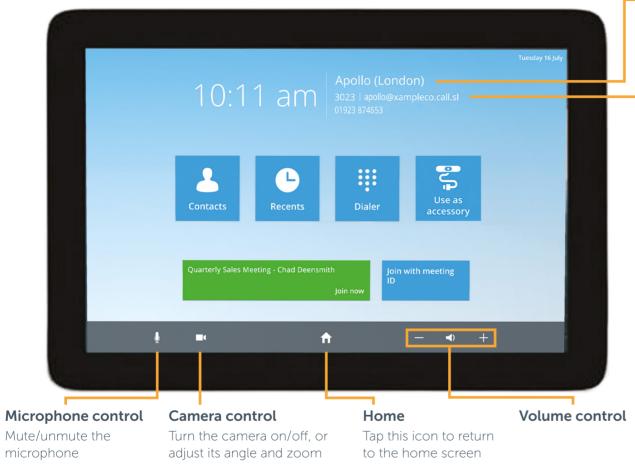

## How to join a meeting

The **Join now** button lights up green 10 minutes before a meeting is due to start. Touch to join the meeting.

Enter a meeting ID to join a meeting. You can find out the meeting ID from the meeting organizer.

Quarterly Sales Meeting - Chad Deensmith

Join now

Join with meeting ID

### Meeting room name

#### **External video address**

People who have their own video conferencing equipment can use this address to call the room

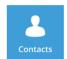

#### Contacts

Make direct calls to people and room systems in your organization's directory

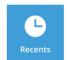

#### Recents

Shortcut to recent calls

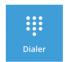

#### Dialer

Call an IP address, URI, or a third-party meeting address

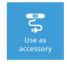

### Use as accessory

Join third-party meetings from your laptop while using the room's speakers, microphone, camera, and screen

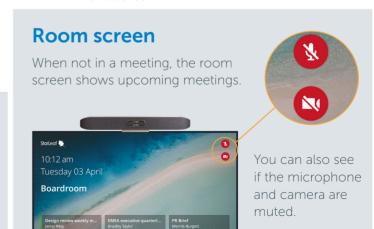

For more help with any StarLeaf product, go to: support.starleaf.com

# StarLeaf Room for Poly Quick Start Guide

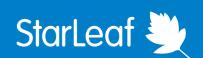

## In-call meeting controls

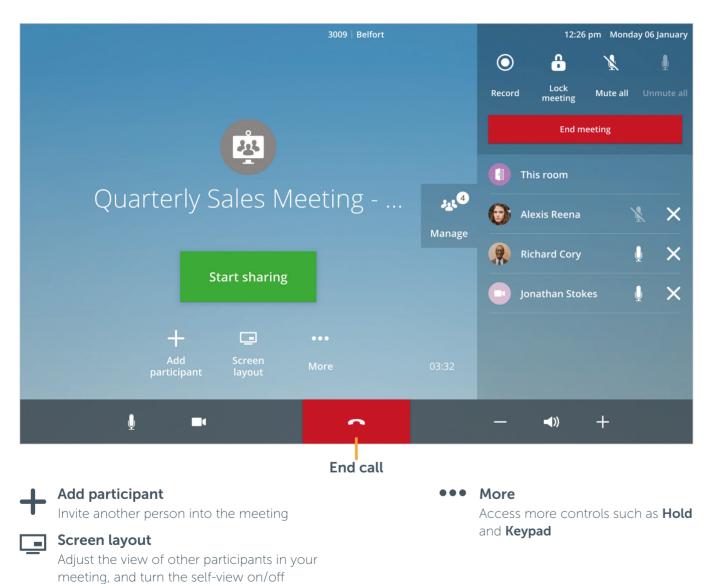

# Manage 🚜

Open this panel to access more controls:

- **Record** or stop recording the meeting
- **Lock** your meeting to prevent others from joining
- Mute and unmute all participants
- End meeting for all participants
- **Mute or remove** individual participants from the meeting

## How to share content

Connect the room cable (e.g HDMI) to your laptop. Your content is now shared to the room screen.

To share content with all participants who have dialed in, press:

Start sharing

The control is blue while you are sharing:

Stop sharing

To stop sharing to dialed-in participants, press **Stop sharing**. Disconnect the cable from your laptop to stop sharing to the room.